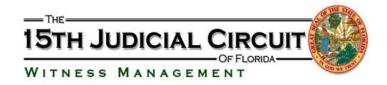

## Helpful hints for using our **NEW** Scheduling Application:

- ✓ The email you enter will be the email address that will receive the confirmation. If you would like additional parties to the case to receive the deposition confirmation you can add the additional emails separated by a comma.
- ✓ Co-Defendant cases may not always show your defendant. If this occurs, please choose the defendant that comes up then click "add attorney" and input your attorney's name.
- ✓ Law Enforcement Officers MUST use a badge / ID number.
- ✓ Modify v. Cancel: "modify" is to make changes, "cancel" is to cancel all the depositions on a particular date.
- ✓ Every time a deposition is changed you will get a NEW confirmation number. We do not have access to your confirmation number and cannot make any changes for you.
- ✓ On the day of the deposition if the case is not on our schedule, you or your attorney will have to go to the website and schedule it. We cannot schedule anything for you.
- ✓ Always verify everything is accurate prior to hitting "schedule deposition".